## **Introdução**

Seja bem-vindo(a) a esta Unidade Temática. Podemos fazer uma produção escrita por diversos motivos, como, por exemplo, comunicar uma idéia, registrar um evento, e até mesmo para nos ajudar a compreender algo. Hoje em dia, qualquer tipo de produção escrita (texto, cartas, folders, questionários, entrevistas, boletins, slides de apresentações etc.), cujo resultado possa ser impresso ou exibido em dispositivos digitais (computadores, celulares, PDAs etc.), passa por algum processo de edição.

Nesta Unidade Temática III vamos nos concentrar nas possibilidades de criação ou **edição de uma publicação digital**. Para reproduzir o que será apresentado aqui você terá que desenvolver um conhecimento mínimo da utilização de um editor de textos como o MS Word ou no OpenOffice Text e de desenhos no Paint e/ou Powerpoint ou no OpenOffice Draw. Vamos discutir uma série de aspectos que poderão ser úteis para ajudá-lo a produzir uma publicação.

#### **PAPEL E LÁPIS**

Se alguém lhe pedisse para fazer "de cabeça" a multiplicação de 7.658 por 6.794, provavelmente, depois de tentar e tentar, ao parar de rir, você diria que não é possível e pediria para usar lápis e papel. Este exemplo mostra nossa limitação biológica de lidar com muitas variáveis ao mesmo tempo. Desde a década de 1950 os psicólogos e cientistas da cognição vêm sugerindo que o ser humano sem treinamento só consegue trabalhar com cinco "pedaços de informação" de cada vez. Com treinamento este número pode chegar a nove, mas, em geral, conseguimos lidar apenas com **sete**. Aliás, por que são sete os dias da semana, sete as maravilhas do mundo, sete as notas musicais, sete as cores do arco-íris e, até mesmo, sete são os pecados capitais?

#### **A ESCRITA**

A **escrita** é antes de tudo uma **tecnologia intelectual**, uma memória extra-somática (fora do corpo), que nos libera para podermos dedicar atenção a outros aspectos e utilizar nossa mente em algo mais produtivo, dentro de nossa limitação biológica.

Apesar dos primeiros registros de marcas indicando alguma contabilidade, encontrados nas plaquetas de Uruk, datarem de seis mil anos, estima-se que a escrita baseada na fala ou linguagem oracional possa ser datada em três ou quatro mil anos atrás.

A escrita permitiu que o saber pudesse ser compartilhado sem que o autor e leitor estivessem necessariamente no mesmo espaço e no mesmo tempo. Ao contrário da tradição oral, a **escrita torna o saber mais objetivo, presente e atemporal**, ajudando a registrar a nossa história.

Com o tempo as pessoas passaram a ser valorizadas pela capacidade que têm de entender e de produzir textos escritos, e a taxa de alfabetização de um povo passou a ser um dos critérios para avaliar o nível de desenvolvimento de um país.

#### **A IMAGEM**

Uma das principais características da natureza humana é o reconhecimento de padrões visuais. Essencial para distinguir um predador de um amigo, nosso cérebro se especializou em identificar imagens, figuras, cores. A sociedade moderna é amplamente visual, e a publicidade e a propaganda estão aí a nos bombardear de imagens o tempo todo. Aliás, você deve conhecer a frase: "uma imagem vale por mais de mil palavras". No entanto, como disse Millôr Fernandes: "experimente dizer 'uma imagem vale por mil palavras' sem usar palavras!"

#### **APRESENTAÇÕES**

Apresentações são relatos orais que são feitos para um grupo de qualquer tamanho de pessoas, numa sala de reuniões ou em um auditório. Estas apresentações, geralmente centradas em um apresentador, costumam lançar mão de recursos audiovisuais, como retroprojeção ou projeção de slides. Eventualmente a apresentação pode ser suportada por um equipamento de projeção acoplado a um computador (painel, *datashow* ou projetor) ou um videocassete ou DVD. Neste caso é possível usar material visual de suporte que faça uso de movimento e som como filmes em vídeo ou animações e gráficos animados pelo computador.

Estamos interessados em apresentações cujo material de suporte possa ser gerado e administrado a partir de uma aplicação feita em um editor de apresentações. Este assunto será abordado na Aula 2 desta Unidade Temática III.

#### **A TECNOLOGIA DIGITAL**

A tecnologia trouxe novos espaços de leitura e escrita. A palavra página, que na origem significava "território rural" (do latim pagus) se tornou um espaço no pergaminho e depois no papel, e hoje

é delimitada pelo monitor do computador. Ao contrário de uma página impressa, a página no computador pode ficar armazenada até o momento de se materializar no monitor.

#### **O PROFESSOR E A TECNOLOGIA**

Cada vez mais um professor, ao se envolver mais diretamente com os ambientes de ensino e aprendizagem mediados pelas novas tecnologias da informação e da comunicação, deve ser capaz de traçar estratégias e mapas de navegação que permitam ao aluno empreender de forma autônoma e integrada os próprios caminhos de construção do (hiper)conhecimento em rede. Para fazer isso, ele precisa conhecer e saber utilizar os recursos existentes nos computadores, no software e na Web, utilizando-os com fluência. Para fazer uso crítico das tecnologias como novos ambientes de aprendizagem, ele precisa adotar uma postura consciente de reflexão-na-ação e conhecer as ferramentas e recursos disponíveis nas novas mídias, incluindo a Internet, e ser capaz de articular novas metodologias e filosofias pedagógicas dirigidas pelas novas possibilidades que vêm surgindo. Nada melhor então que esta reflexão-na-ação se dê pelo uso consciente destas tecnologias, e é isso que pretendemos nesta unidade.

A seguir você encontrará duas situações em que um professor pode editar uma publicação. No primeiro caso, a edição de um documento (apostila, artigo, carta etc.) na Aula 1. No segundo caso, na Aula 2, uma apresentação para uma aula expositiva. Qualquer documento editado poderá ser publicado no meio digital.

# AULA **1**

### **Edição de documentos**

#### **Objetivo**

Conhecer o processo de utilização da informática para auxiliar na criação de documentos, na editoração eletrônica de idéias e na composição dos elementos usados em publicações.

A edição eletrônica de documentos é o processo de utilizar as ferramentas básicas de editoração no computador para **editar** e **transformar** o documento num produto funcional e atraente. Na prática a edição eletrônica permite que possamos escrever um texto sem nos preocuparmos com sua apresentação final, podendo deixar esta tarefa por conta do software, a partir de alguma configuração inicial, ou cuidar desta tarefa quando o texto já estiver praticamente pronto.

Para editar um texto, podemos usar o Microsoft Office (pago) ou o OpenOffice Write (gratuito). Existe também a opção de editar um texto diretamente na Web usando, por exemplo, o endereço:

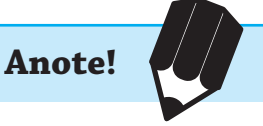

#### **Writely** (http://docs.google.com)

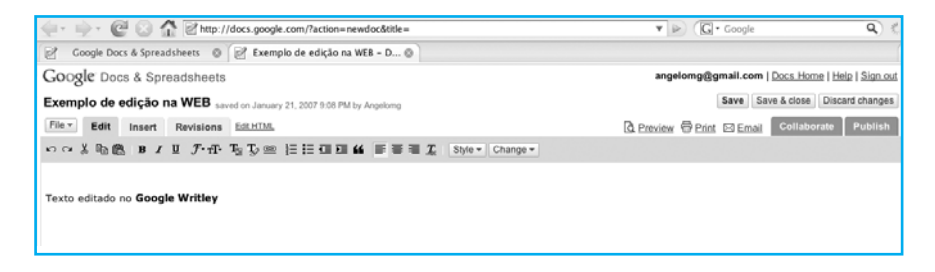

Para usar o Writley você precisa abrir uma conta (gratuita) no Google.

#### **O PROCESSO DE EDITORAÇÃO**

O processo de editoração envolve:

- **t** Os recursos para a organização da página e do texto.
- **t** Os efeitos tipológicos que podem ser utilizados para chamar a atenção do leitor.
- **t** Os recursos gráficos para enriquecer o texto.
- **t** Os efeitos visuais que podem ser utilizados para destacar elementos do texto.

#### **ORGANIZAÇÃO DA PÁGINA**

O primeiro passo é a organização da página. Podemos configurar a página em relação aos seguintes aspectos:

**t** margens (medidas: esquerda/direita - inferior/superior);

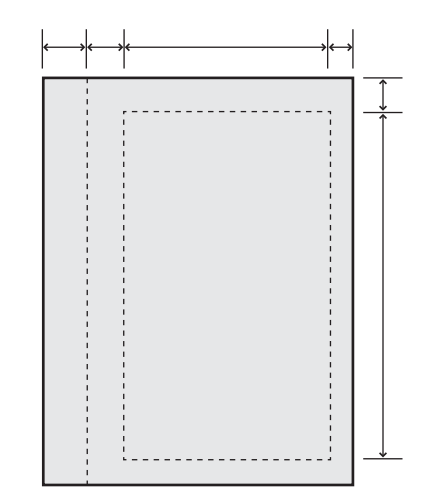

**t** espelhamento;

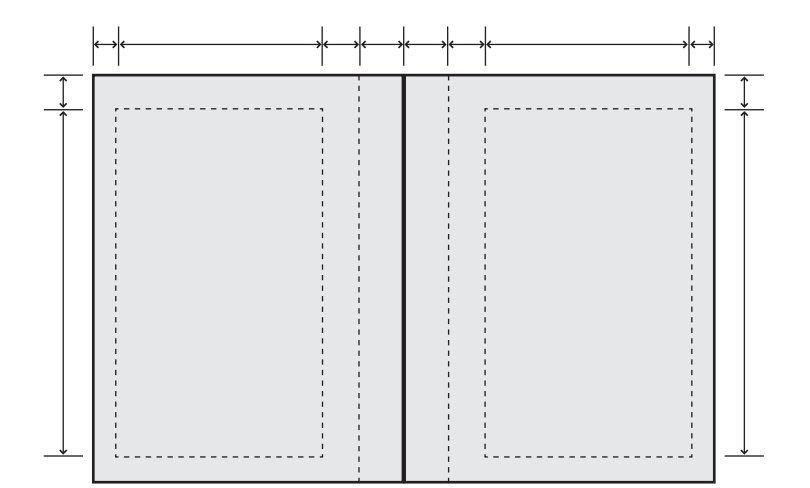

• tamanho do papel (A4 / Carta / A5 etc.);

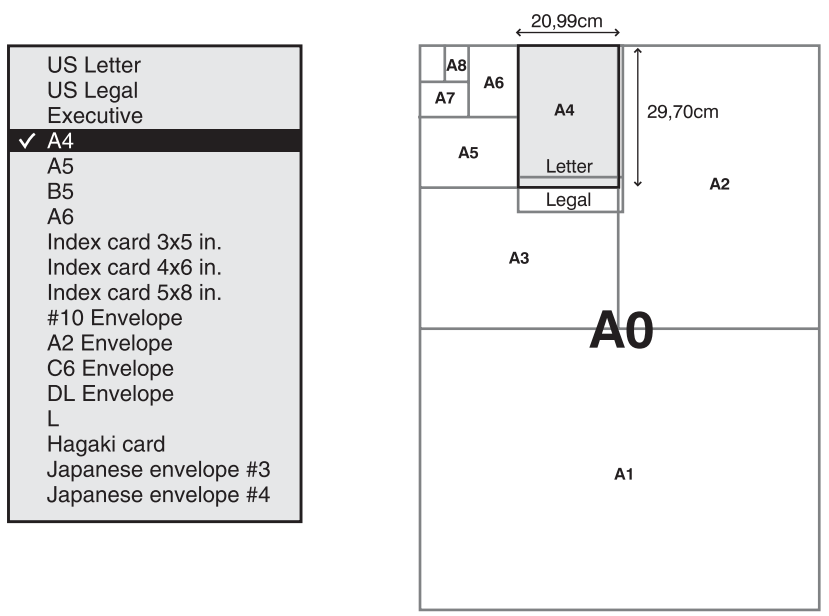

**t** orientação (retrato / paisagem);

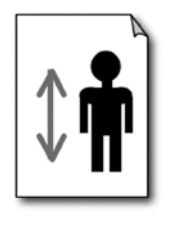

Retrato

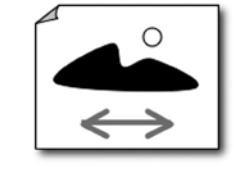

Paisagem

**t** maneira de impressão: indica o número desejado de páginas do documento por folha impressa.

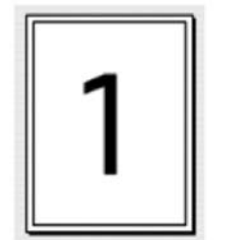

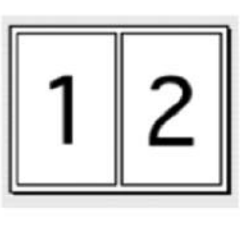

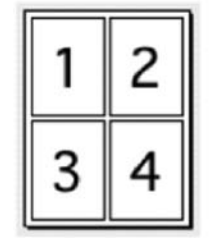

#### **ORGANIZAÇÃO DO TEXTO**

Para organizar o texto, podemos fazer uso de:

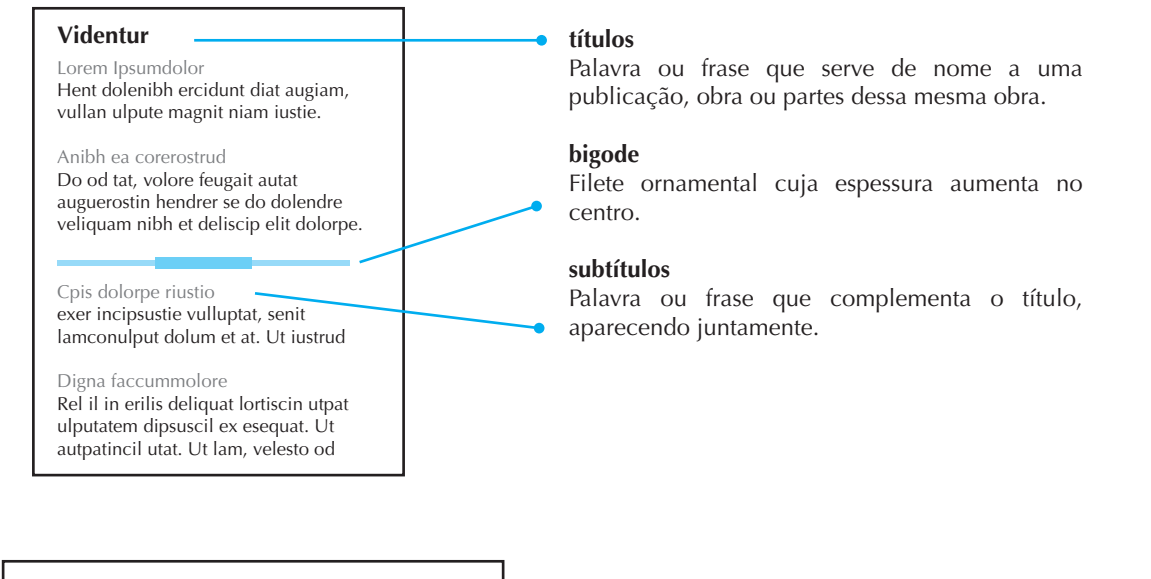

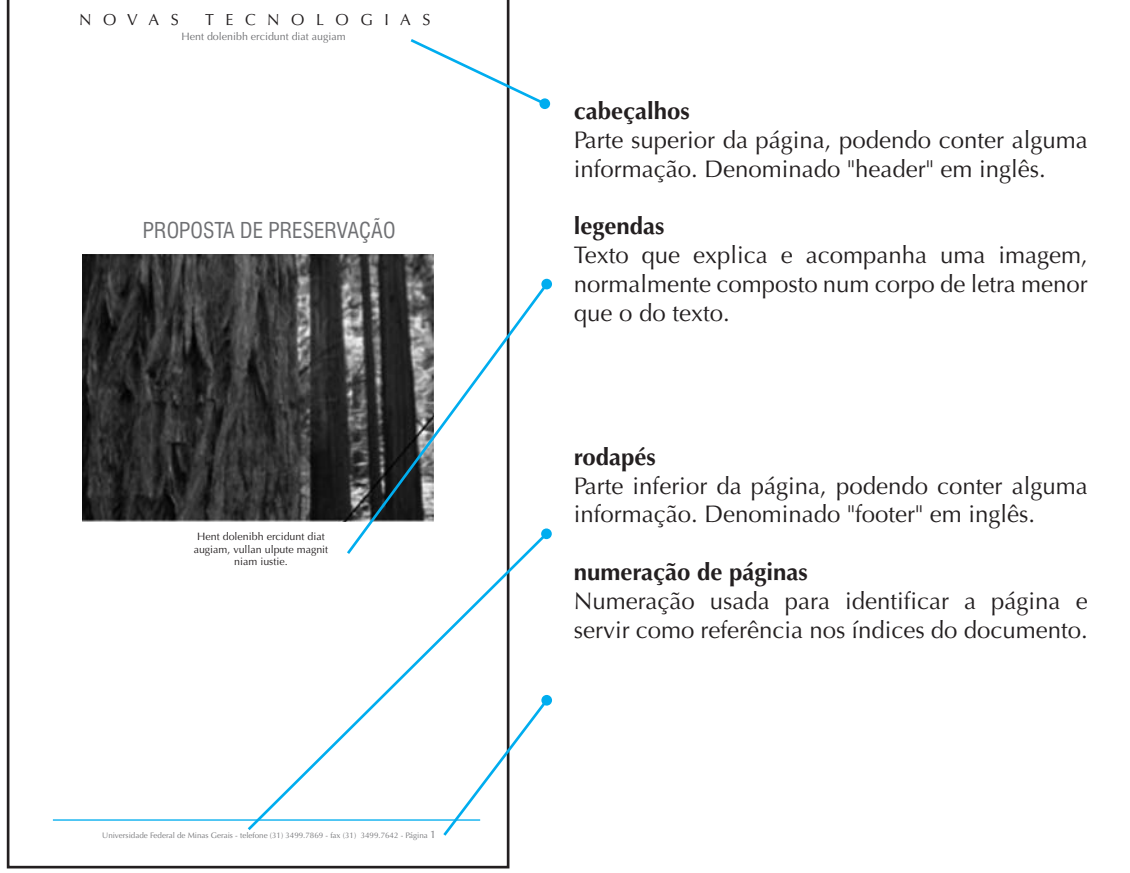

É importante diferenciar os títulos do resto do texto usando:

**t** corpo maior – mesma fonte do texto

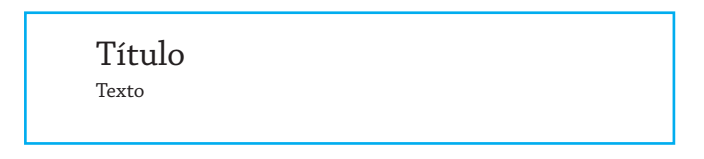

**t** mesmo tamanho – outra fonte

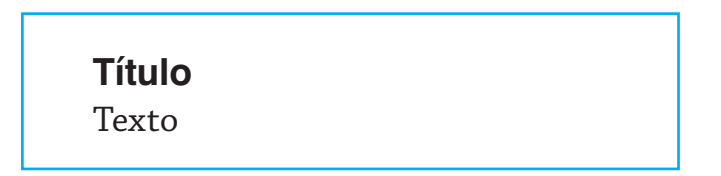

**t** alinhamentos: à direita – centralizado – à esquerda

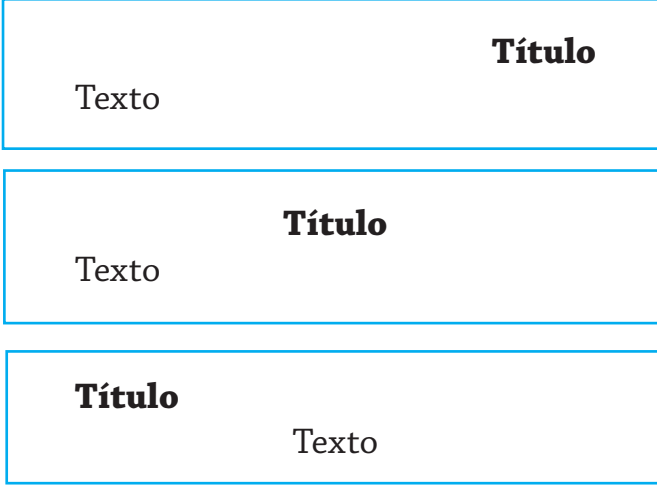

**t** caixa alta – todas maiúsculas – negrito

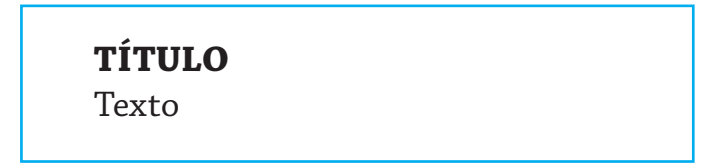

#### **RECURSOS TIPOGRÁFICOS**

Os recursos tipológicos se caracterizam por:

**t** fontes diferentes - tamanhos diferentes

Existe um conjunto enorme de tipos de fontes que podem ser utilizados.

Os mais comuns são o Times New Roman e o Arial.

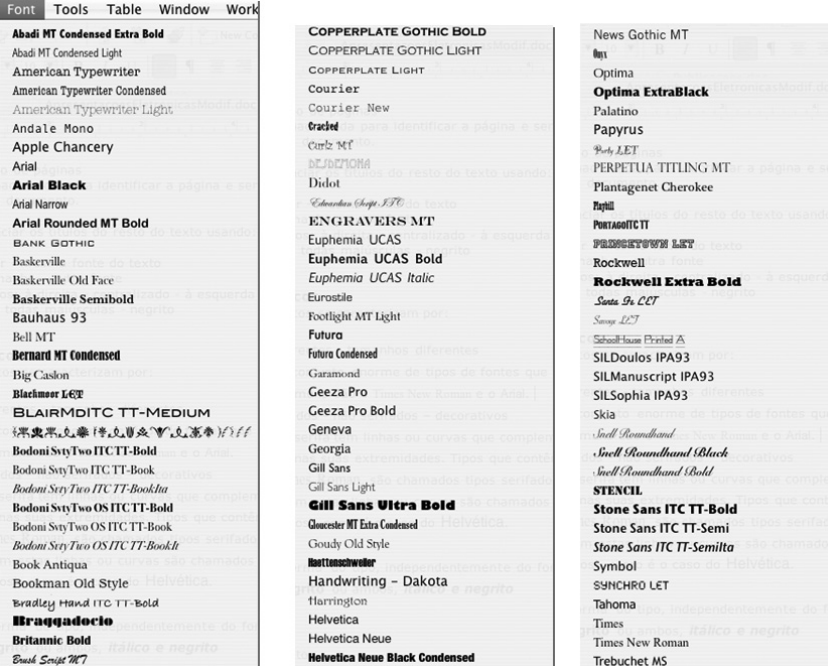

A mesma fonte pode ser utilizada em diferentes tamanhos. O mais usual é o tamanho 12.

Times New Roman em tamanho 9

Times New Roman em tamanho 12

Times New Roman em tamanho 16 Times New Roman em tamanho 20 **t** tipos serifados – não serifados – decorativos

Tipos com serifa têm linhas ou curvas que complementam o desenho de uma letra, nas suas extremidades. Tipos que contêm estes elementos , como o Times Roman, são chamados tipos serifados. Aqueles tipos que não possuem estas linhas ou curvas são chamados tipos sem serifa (ou não serifados), como é o caso do Helvética.

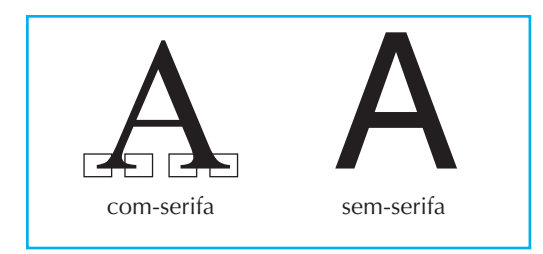

É comum utilizar os tipos não serifados nos títulos e subtítulos, e os não serifados, nos textos longos.

**t** estilos

Indica a forma do tipo, independentemente da fonte. Pode ser normal, *itálico*, **negrito** ou ambos, *itálico e negrito*.

**t** espaçamento

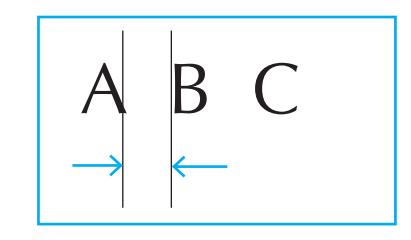

**t** endentação

Ure magna feugiam quatet, vulput ipis niam, veliquisit aliquissim, consequam, corper sequat, quat loreetu eraesequat. Faciliquate dolor iliquisl irit ut voloreet ipit er sequam veniam, sumsan utat praessit do odolenit nulla feugait illummy nim vendio corperaesto diatummy nulput wisci tat, quisl delit ut utetum.

Nonullaorem dit, ver sum zzriuscillan ulputat lorpero odio del irilis ea facilis eugait elestrud mod tat nulla conum ing eugue molore tat nullan er.

#### **t** primeira letra

Magna feugiam quatet, vulput ipis niam, veliquisit aliquissim,<br>
Faciliquate dolor iliquisl irit ut voloreet ipit er sequam<br>
veniam, sumsan utat praessit do odolenit pulla feugait illummy nim consequam, corper sequat, quat loreetu eraesequat. veniam, sumsan utat praessit do odolenit nulla feugait illummy nim vendio corperaesto diatummy nulput wisci tat, quisl delit ut utetum. Nonullaorem dit, ver sum zzriuscillan ulputat lorpero odio del irilis ea facilis eugait elestrud mod tat nulla conum ing eugue molore tat nullan er.

**t** Controle das entrelinhas

Magna feugiam quatet, vulput ipis niam, veliquisit aliquissim,

consequam, corper sequat, quat loreet

**t** tabulação

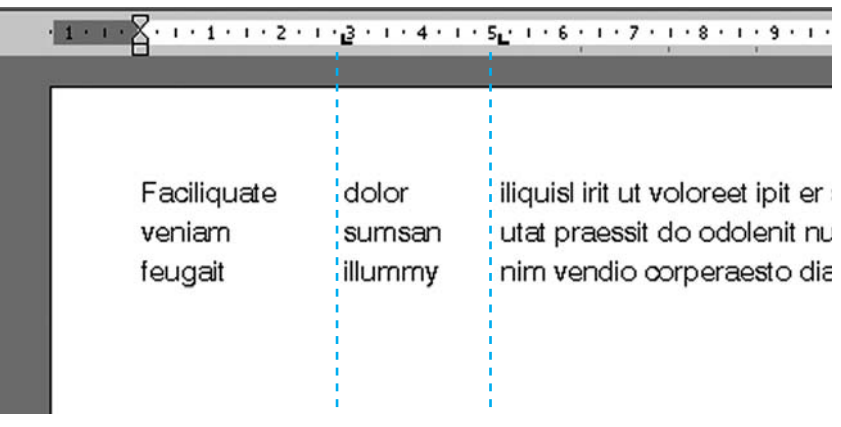

#### **RECURSOS GRÁFICOS**

Os recursos gráficos se caracterizam por:

**t** tabelas

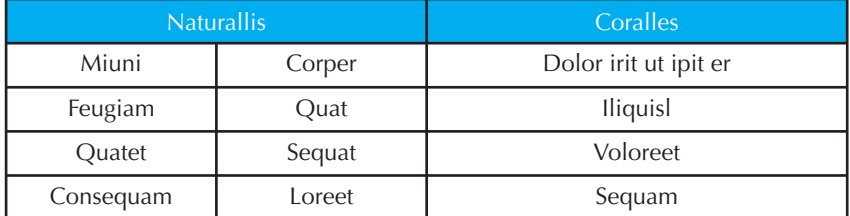

**t** caixas

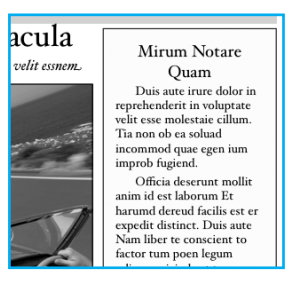

**t** símbolos (wingdings)

**❏◆♏□◆☑◘◆**05•≏♐>*₩α℃*0←"₩⊠</del>⋫❖?■◑ **80~90000**00000a<~~003+**000∞0**~9@ ▼▷ុ△◀◢▶↓⇕▲⇨▽⇦←→↑↖↗⇙જ▲▼◣▱◁⇦↔↘±↘

**t** fios (simples, duplos, finos, grossos)

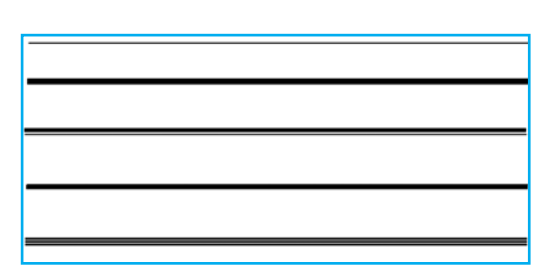

**t** bordas (superior, inferior, direita, esquerda)

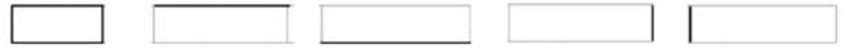

**t** bordas e sombreamento

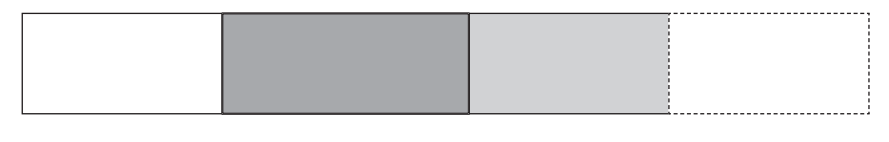

#### **EFEITOS VISUAIS**

**t** ilustrações digitalizadas (escaneadas), imagens inseridas e telas capturadas

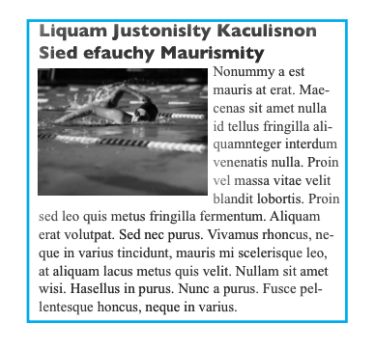

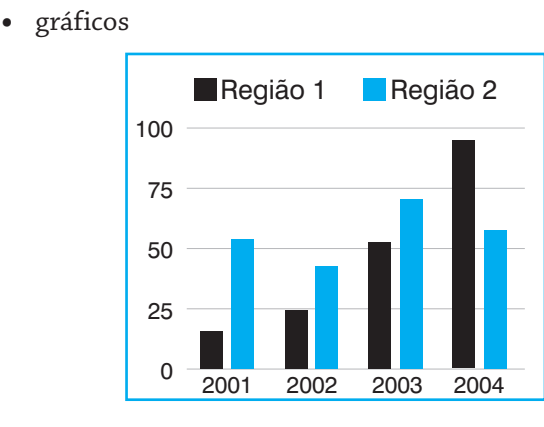

#### **UTILIZAÇÃO DE UM EDITOR DE TEXTO**

Ao usar um Editor de Textos podemos utilizar todos os recursos citados anteriormente, além de muitos outros. As frases a seguir sugerem alguns dos recursos que podem ser utilizados em um editor de textos.

a) Com um editor de textos é possível centralizar o texto:

Com um editor de textos é possível centralizar o texto

b) Com um editor de textos é possível aproveitar o trabalho já executado utilizando copiar e colar:

Com um editor de textos é possível aproveitar o trabalho já executado utilizando copiar e colar, copiar e colar, copiar e colar, copiar e colar.

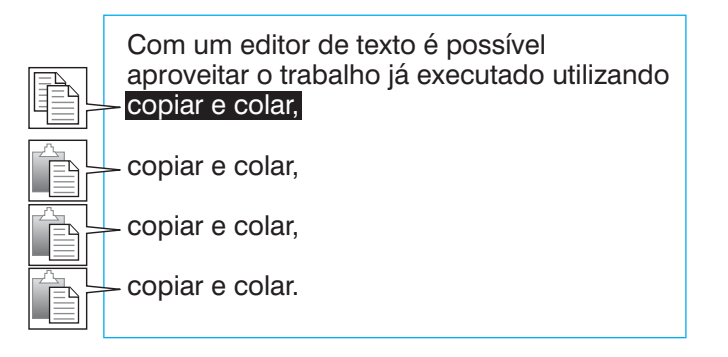

c) Com um editor de textos é possível aproveitar o trabalho já executado movendo uma palavra ou trecho de um lugar para outro:

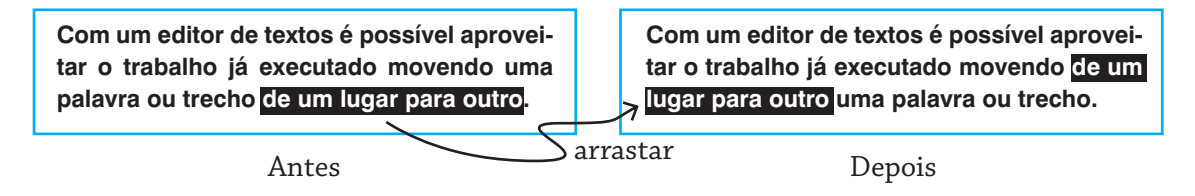

d) Com um editor de textos é possível modificar o tamanho da fonte de caracteres:

**Com um editor de textos é possível modificar o tamanho da fonte (9).**

**Com um editor de textos é possível modificar o tamanho da fonte (10).**

**Com um editor de textos é possível modificar o tamanho da fonte (12).**

**Com um editor de textos é possível modificar o tamanho da fonte (14).**

**Com um editor de textos é possível modificar o tamanho da fonte (18).**

e) Com um editor de texto é possível utilizar negrito, itálico e sublinhados:

Com um editor de texto é possível utilizar **negrito,** *itálico* e sublinhados:

f) Com um editor de textos é possível alinhar o texto de diversas maneiras:

Com um editor de textos é possível alinhar o texto à esquerda. Com um editor de textos é possível alinhar o texto à direita. Com um editor de textos é possível alinhar o texto à esquerda e à direita.

g) Com um editor de textos é possível alterar o tipo da fonte de caracteres:

tipo da fonte de caracteres:

tipo da fonte de caracteres:

tipo da fonte de caracteres:

tipo da fonte de caracteres:

**tipo da fonte de caracteres**:

tipo da fonte de caracteres:

Não exagere no número de tipos de fonte usados no seu documento. Em geral uma boa regra é utilizar apenas dois tipos de fontes: um para os títulos e subtítulos e outro para o restante do texto.

**Cuidado!**

h) Com um editor de texto você pode incluir um outro texto em um documento aberto em que você esteja trabalhando. Isso pode ser feito de duas maneiras: a) inserindo um arquivo de texto ou b) copiando um texto de outro documento e colando naquele lugar.

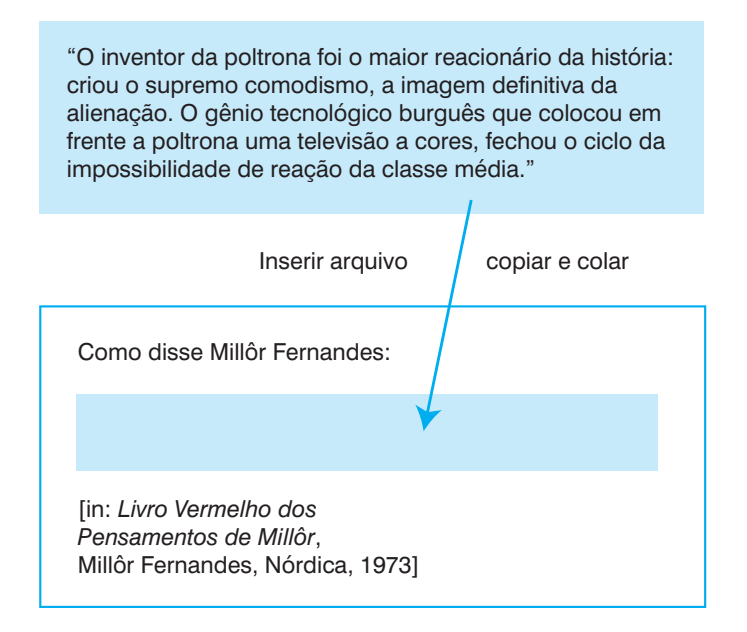

#### Resultando:

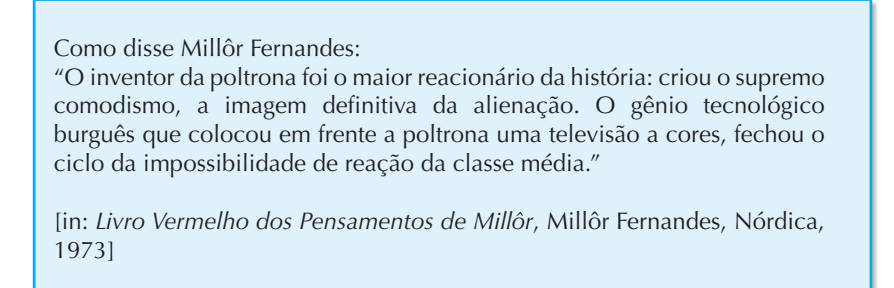

i) Um editor de texto permite a inserção de tabelas:

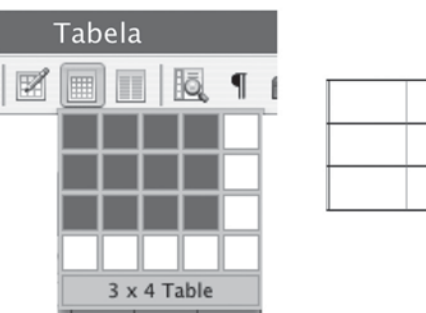

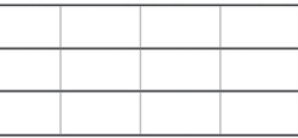

j) Em um editor de textos podemos utilizar uma estrutura de tabela para formatar o texto e figura lado a lado.

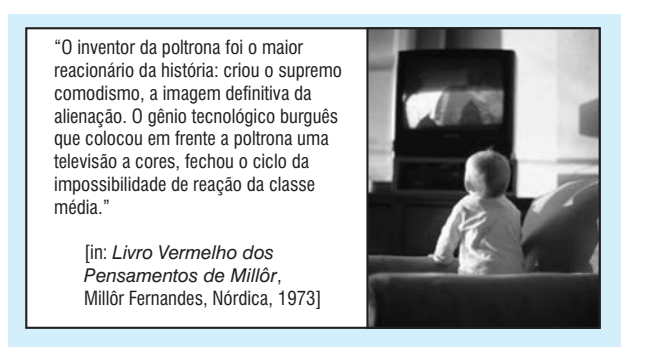

l) Um editor de texto permite a inclusão de notas de pé de página ou ao final do documento.

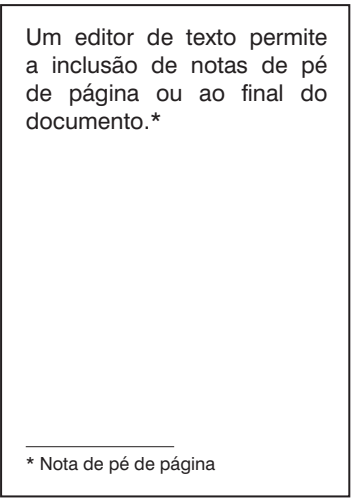

m) Um editor de texto permite a formatação do texto em seções.

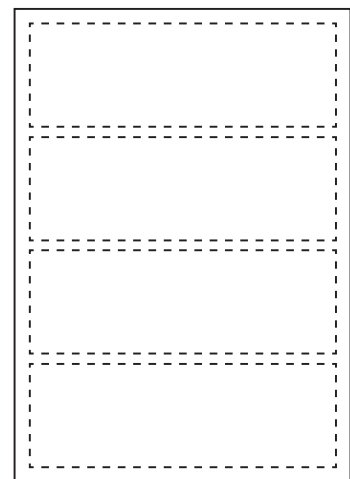

Cada seção pode ter uma formatação diferente.

n) Um editor de texto permite a formatação de uma página ou seção em uma ou mais colunas.

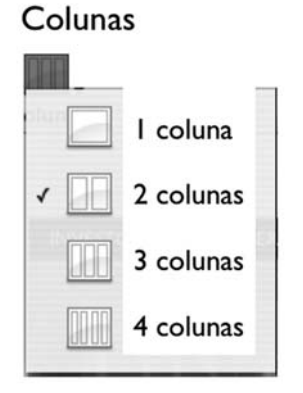

Os nos delis dolorpe raessi blandio nsectem quatism olesed cons nummy non utem ad etumsan modolore ming erat aut irit nulland venim eumsandignim quipsum do igniam, suscing elis num volesequis eum dolor iriusto cons aut aliquis adignis num dignim vercipit auguerat. Ut ulput iliquis modigna aci erat, core cortie modolore eum ipit aliquat autpat augiam inci tatum num dolorti ncipsustrud dunt nulpute tiniam quis diamcommod esting et,

conullut wisl ea feui bla consecte ero ent veniametUreetuer in velisl irilism oloreet autatis eum veliquat, se dunt accum et at. Am, quam, quissit vullam, sum venim in venit wissenit aliquip sustin ut ex exero delendi ametue ming elestie vullan hen

o) Um editor de texto permite a criação de sumários, índices remissivos e listas de figuras de forma automática.

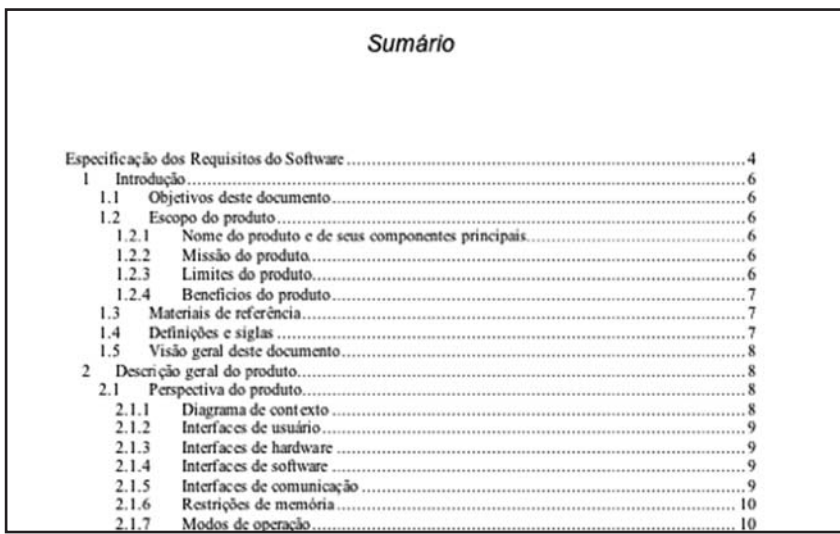

p) Em qualquer momento, o editor de textos permite que o texto gerado seja impresso em uma impressora.

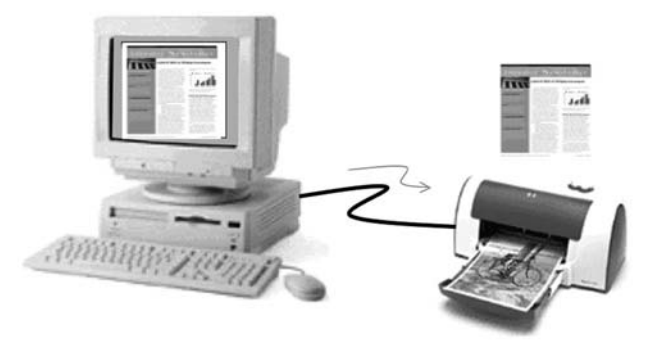

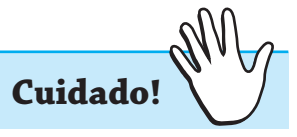

É sempre bom "salvar" em disco o texto gerado. Tudo que você escreve vai para a memória RAM (Random Access Memory) do computador. Ela é volátil, isto é, tudo é perdido quando o computador é desligado ou se você acidentalmente fechar seu arquivo. Portanto, é preciso guardar o trabalho numa memória permanente. O computador costuma ter uma unidade de disco magnético interna (Disco rígido) para isso. Em qualquer momento o editor de textos permite que você salve seu arquivo. Faça isso o tempo todo.

#### **EDITORAÇÃO E LAYOUT**

Para criar uma publicação eletrônica para ser impressa ou publicada em um meio digital é preciso preparar cada um dos elementos que desejamos que façam parte da publicação impressa, como imagens e gráficos (impressa) e até mesmo vídeos e som (meio digital). Existem programas especiais para cada tipo de elemento. Você pode usar um programa de publicação eletrônica para ajuntá-los em uma página para ser impressa ou para aparecer na tela de um computador.

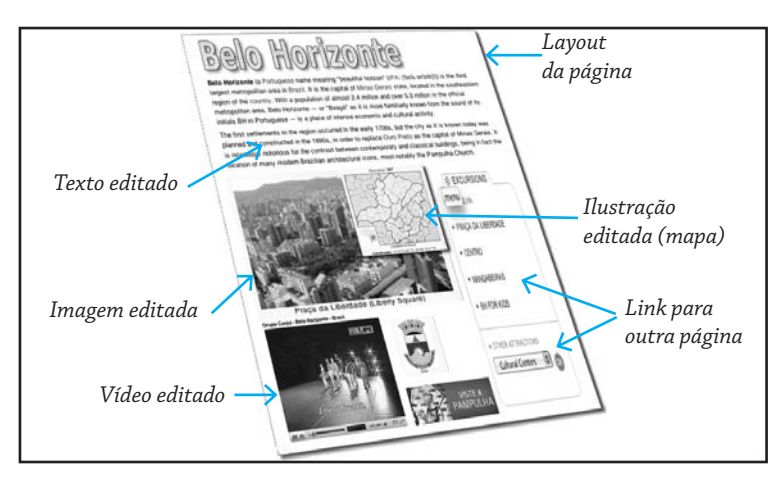

No meio digital é possível acrescentar interatividade ao documento, como links para hipertextos, suporte à pesquisa (search), botões e formulários. Em uma publicação digital que vai ficar disponível on-line na Web, os links são referências cruzadas que podem levar a outra parte do documento, a outro documento, ou ainda a algum outro recurso disponível na Web.

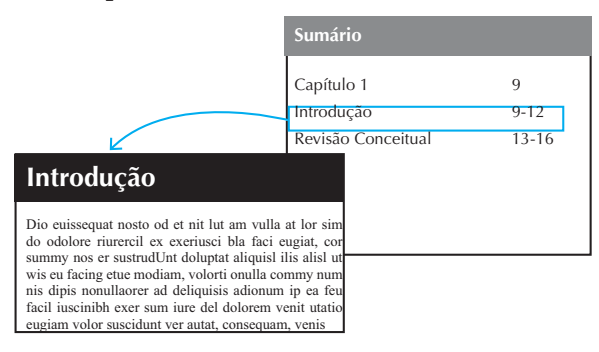

Ao fazer a editoração do texto, o *layout* da página é um elemento crucial. Uma série de cuidados devem ser tomados pelo editor. Entre outros, estão os indicados a seguir:

a) Evite caminhos de rato – rios de espaços em branco – que apareçam na vertical ou na diagonal através de um texto justificado.

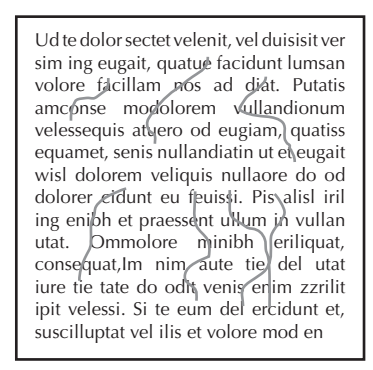

b) O espaçamento entre colunas deve ser proporcional ao tamanho do corpo.

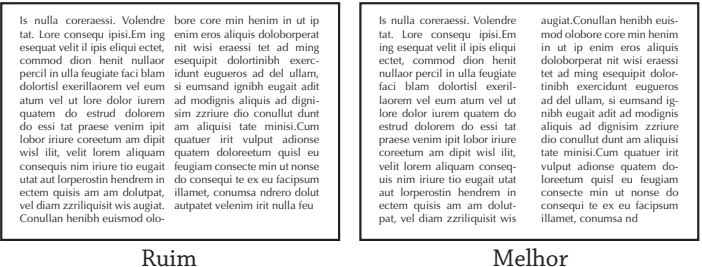

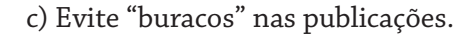

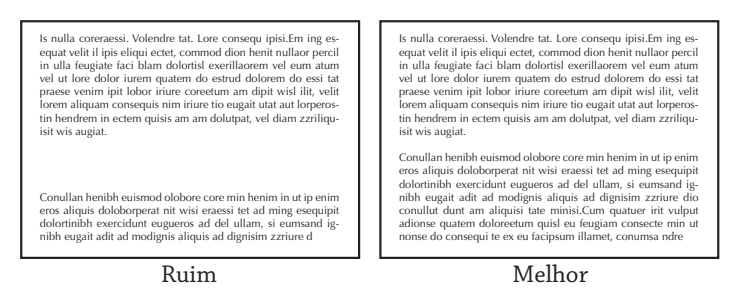

d) Deixe sempre espaço suficiente para "respirar" ao redor das colunas de texto.

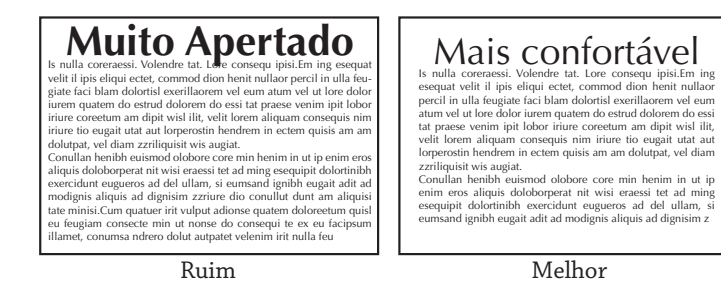

e) Títulos devem ser significativamente grandes e sempre em bold, destacados do texto que introduzem.

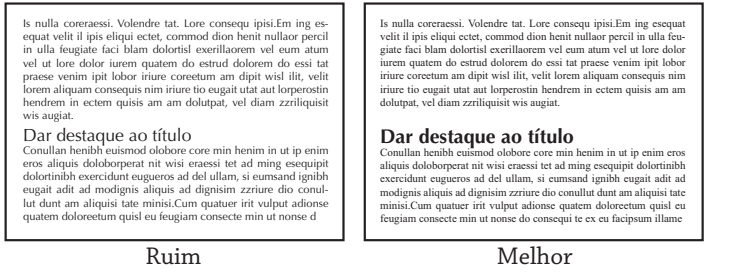

f) Mantenha as colunas alinhadas na mesma altura do topo da página, em cada uma das páginas do documento.

| Is nulla coreraessi. Volendre                                    | Is nulla coreraessi. Volendre bore core min henim in ut ip       |
|------------------------------------------------------------------|------------------------------------------------------------------|
| tat. Lore consequ ipisi.Em ing                                   | tat. Lore consequ ipisi.Em ing enim eros aliquis doloborperat    |
| esequat velit il ipis eliqui ectet,                              | esequat velit il ipis eliqui ectet, nit wisi eraessi tet ad ming |
| commod dion henit nullaor                                        | commod dion henit nullaor esequipit dolortinibh exerci-          |
| percil in ulla feugiate faci blam                                | percil in ulla feugiate faci blam dunt eugueros ad del ullam, si |
| dolortisl exerillaorem vel eum                                   | dolortisl exerillaorem vel eum eumsand ignibh eugait adit ad     |
| atum vel ut lore dolor jurem                                     | atum vel ut lore dolor iurem modignis aliquis ad dignisim        |
| quatem do estrud dolorem bore core min henim in ut ip            | quatem do estrud dolorem zzriure dio conullut dunt irit          |
| do essi tat praese venim ipit enim eros aliquis doloborperat     | do essi tat praese venim ipit nulla feu                          |
| lobor iriure coreetum am dipit nit wisi eraessi tet ad ming      | lobor iriure coreetum am dipit                                   |
| wisl ilit, velit lorem aliquam esequipit dolortinibh exerci-     | wisl ilit, velit lorem aliquam                                   |
| consequis nim iriure tio eugait dunt eugueros ad del ullam, si   | consequis nim iriure tio eugait                                  |
| utat aut lorperostin hendrem in eumsand ignibh eugait adit ad    | utat aut lorperostin hendrem in                                  |
| ectem quisis am am dolutpat, modignis aliquis ad dignisim        | ectem quisis am am dolutpat,                                     |
| vel diam zzriliquisit wis augiat. zzriure dio conullut dunt irit | vel diam zzriliquisit wis augiat.                                |
| Conullan benibb euismod olo- nulla feu                           | Conullan henibh euismod olo-                                     |
|                                                                  | Melhor                                                           |

g) Evite a superutilização de caixas e fios (linhas horizontais e verticais).

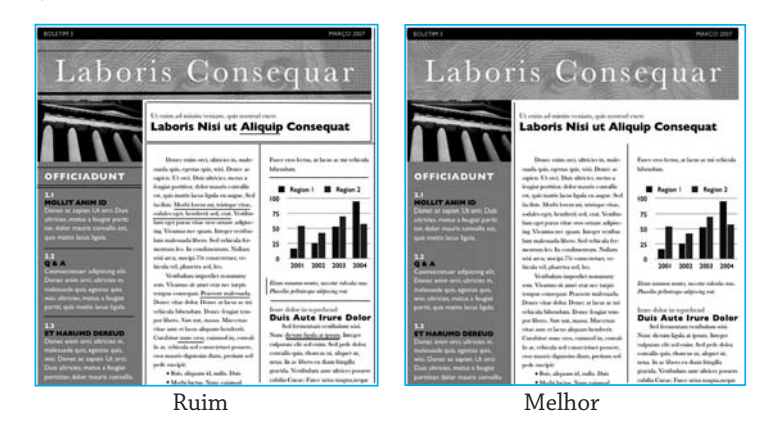

h) Tente o máximo de contraste quando estiver usando mais de uma tipologia em uma página da publicação.

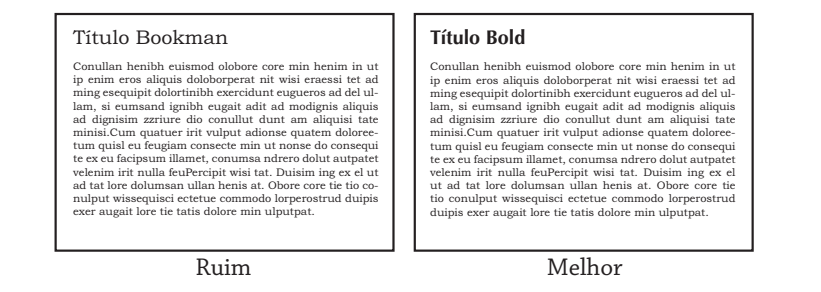

i) Evite a tentação de utilizar as capacidades do seu sistema de editoração eletrônica, especialmente o excesso de tipologias, corpos e intensidades diferentes.

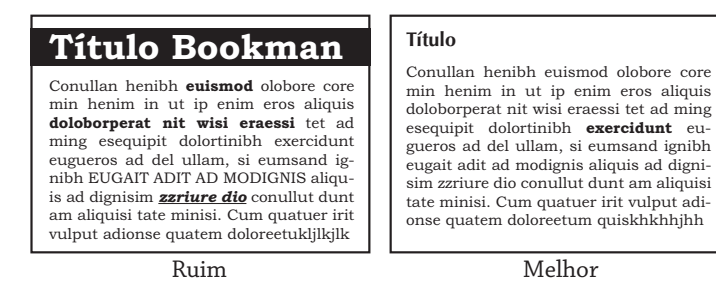

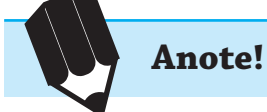

Um projeto gráfico eficiente é um guia para os olhos dos leitores para perceber o documento e avisa o que é importante e o que é secundário ou complementar.

#### **PUBLICAÇÃO NA WEB**

Para publicar um documento na Web é preciso que ele possa ser salvo no formato PDF ou no formato HTML para ficar disponível na Internet. Arquivos PDF e arquivos HTML podem ser vistos em qualquer navegador na Web.

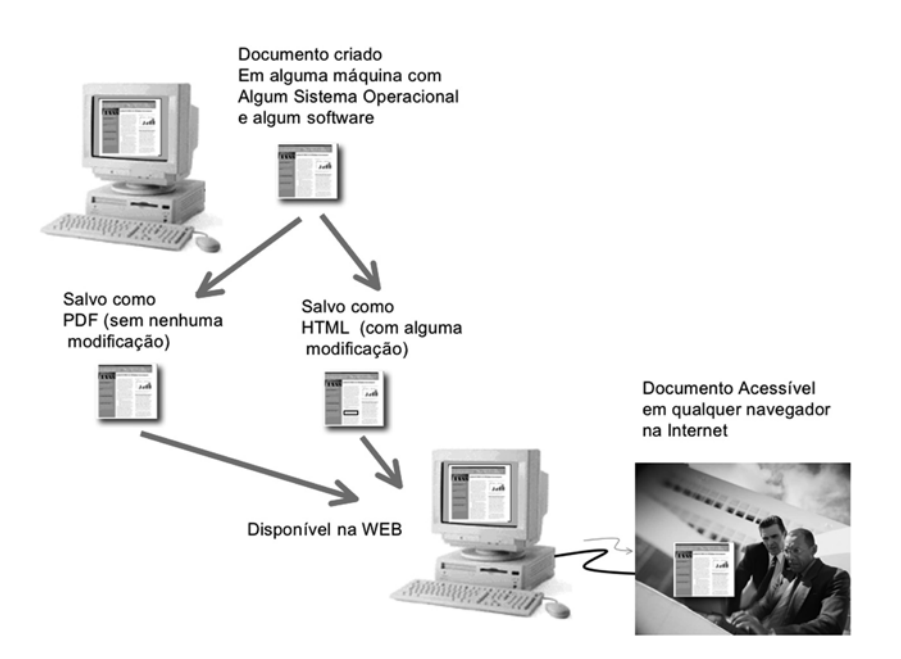

**PDF** significa **Portable Document Format** (PDF); é um formato de arquivo desenvolvido pela Adobe Systems para representar documentos de maneira portável, isto é, independente do aplicativo, do hardware e do sistema operacional utilizados para criá-los. Assim, um arquivo PDF pode conter a descrição de documentos que contenham texto, gráficos e imagens num formato independente de dispositivo e resolução. Um documento PDF pode ser criado em uma máquina e ser visualizado em qualquer outra. O PDF é um padrão aberto, e qualquer pessoa pode escrever aplicativos que leiam ou escrevam PDFs. Há aplicativos gratuitos para Linux, Windows e Macintosh, alguns deles distribuídos pela própria Adobe, como o Acrobat Reader, que pode ser usado isoladamente ou embutido em um navegador. Um arquivo criado no aplicativo MS Word, usando Windows, pode ser visto no Linux, usando um navegador como o Firefox.

**HTML** significa **HyperText Markup Language**; é um formato de marcação de texto que informa ao navegador a informação (conteúdo) e o formato que ele deve seguir para exibir aquela informação na tela. Na figura a seguir você pode ver um arquivo HTML à esquerda e o resultado obtido à direita:

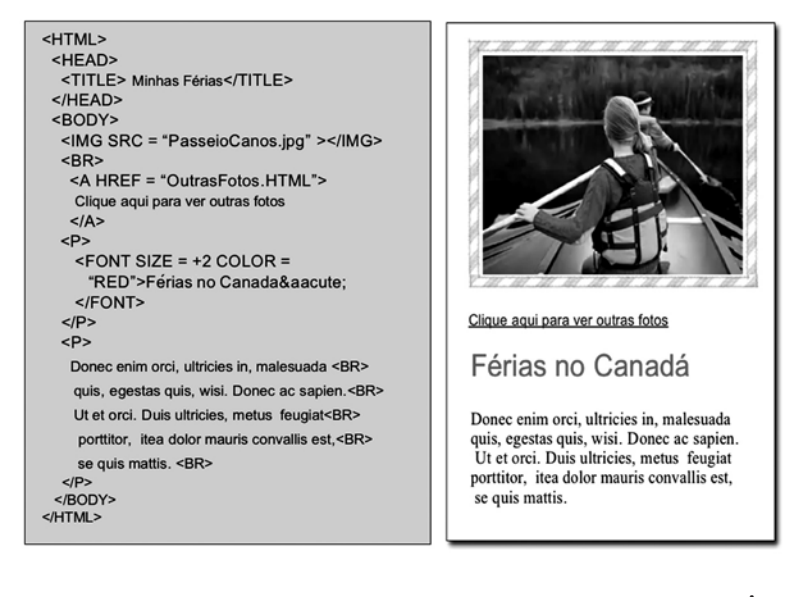

#### **REFERÊNCIAS**

ARKER, Roger C. *Diagramando com qualidade no computador.* Um guia básico de desenho para desktop publishing*.* Rio de Janeiro: Campus, 1992.

SHEPARD, Aaron. *Perfect Pages:* Self Publishing with Microsoft Word, or How to Use MS Word for Book Design, Typesetting, and Page Layout in Formatting Your Books for Desktop Publishing and Print on Demand. Shepard Publications, 2006.

WILLIAMS, Robin. *Design para quem não é designer*. São Paulo: Callis, 2005.

## **AUTO-AVALIAÇÃO**

1) O que é uma publicação eletrônica?

2) Por que fazer uma publicação eletrônica?

3) Faça uma crítica ao *layout* do documento abaixo. Como você poderia melhorá-lo?

### **Donec** eni orci. ultricies in, malesuada quis, egestas quis, wisi, donec ac sapien orci.

Donec enim orci, ultricies in, malesuada quis, egestas quis, wisi. Donec ac sapien. Ut orci. Duis ultricies, metus a feugiat porttitor, dolor mauris convallis est, quis mattis lacus ligula eu augue. Sed facilisis. Morbi lorem mi, tristique vitae, sodales eget, hendrerit sed, erat. Vestibulum eget purus vitae eros ornare adipiscing. Vivamus nec quam. Integer vestibulum malesuada libero. Sed vehicula feentum leo. In condimentum. Nullam wisi arcu, suscipi.75t consectetuer, vehicula vel, pharetra sed, leo. Vestibulum imperdiet nonummy sem. Vivamus sit amet erat nec turpis tempus consequat. Praesent malesuada. Donec vitae dolor.

Donec enim orci, ultricies in, malesuada quis, egestas quis, wisi. Donec ac sapien. Ut orci. Duis ultricies, metus a feugiat porttitor, dolor mauris convallis est, quis mattis lacus ligula eu augue. Sed facilisis. Morbi lorem mi, tristique vitae, sodales eget, hendrerit sed, erat. Vestibulum eget purus vitae eros ornare adipiscing. Vivamus nec quam. Integer vestibulum malesuada libero. Sed vehicula feentum leo. In condimentum. Nullam wisi arcu, suscipi.75t consectetuer, vehicula vel, pharetra sed, leo. Vestibulum imperdiet nonummy sem. Vivamus sit amet erat nec turpis tempus consequat. Praesent malesuada. Donec vitae dolor.

Donec enim orci, ultricies in, malesuada quis, egestas quis, wisi. Donec ac sapien. Ut orci. Duis ultricies, metus a feugiat porttitor, dolor mauris convallis est, quis mattis lacus ligula eu augue. Sed facilisis. Morbi lorem mi, tristique vitae, sodales eget, hendrerit sed, erat. Vestibulum eget purus vitae eros ornare adipiscing. Vivamus nec quam. Integer vestibulum malesuada libero. Sed vehicula feentum leo. In condimentum. Nullam wisi arcu, suscipi.75t consectetuer, vehicula vel, pharetra sed, leo. Vestibulum imperdiet nonummy sem. Vivamus sit amet erat nec turpis tempus consequat. Praesent malesuada. Donec vitae dolor.

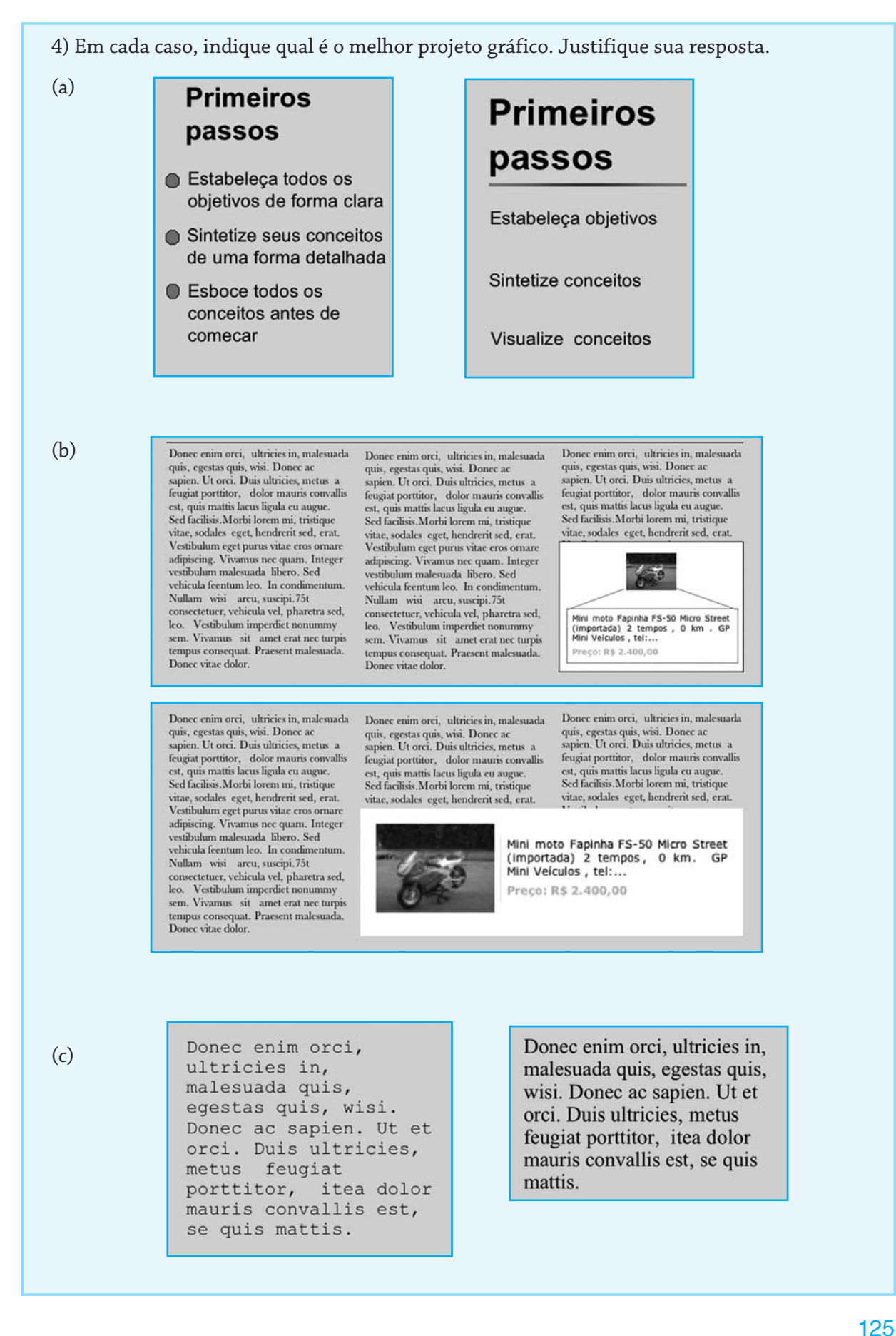

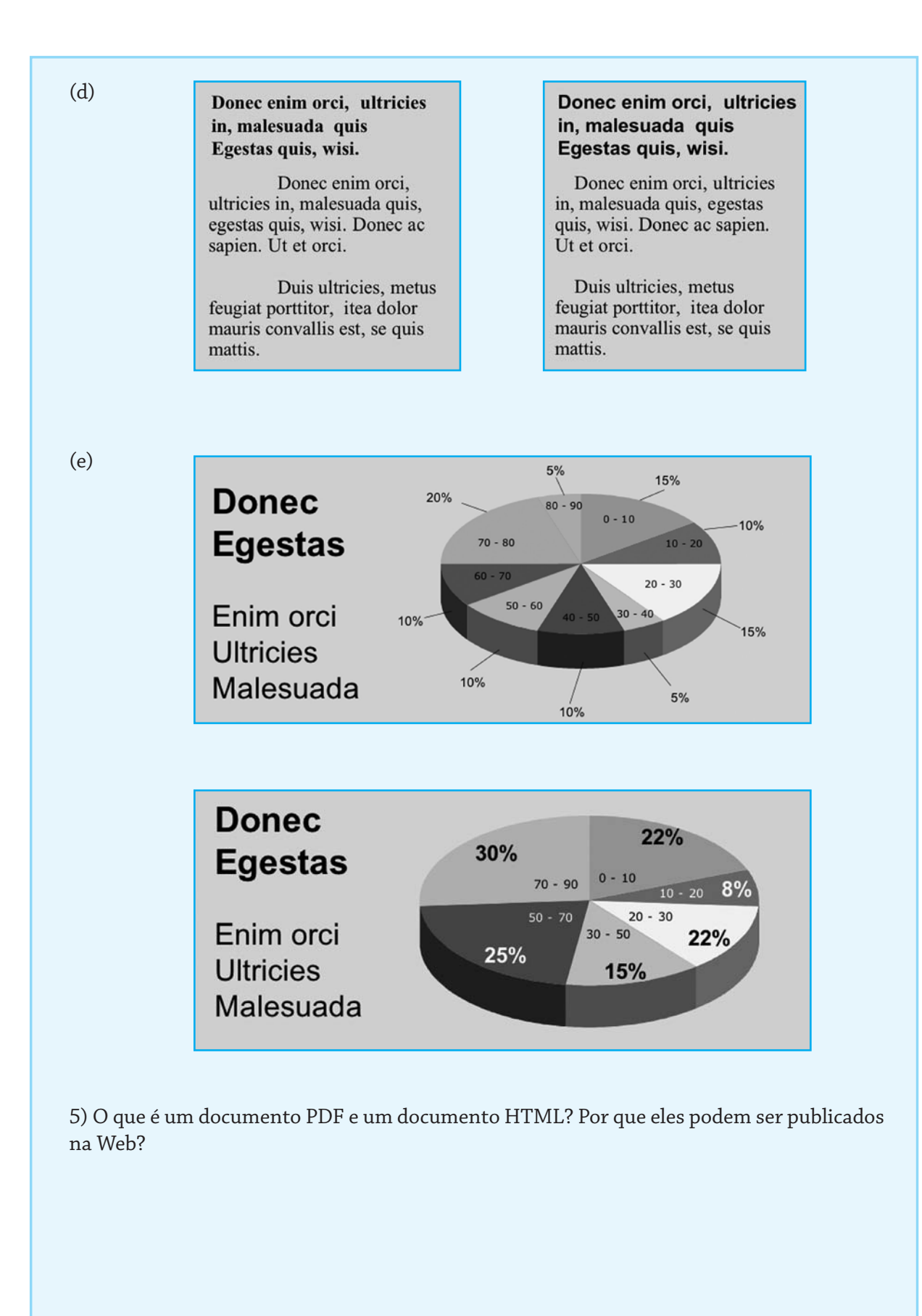